# <span id="page-0-2"></span>**Операции с использованием ранее сохраненных карт (COF)**

- [Общие сведения](#page-0-0)
- $\bullet$ [Операции CIT COF](#page-0-1)
- [Операции MIT COF](#page-1-0)
- [Дополнительные веб-сервисы для COF](#page-2-0)
	- [Получение списка токенов карт клиента](#page-2-1)
		- [Удаление сохраненной карты \(токена\) клиента предприятия](#page-3-0)

### <span id="page-0-0"></span>Общие сведения

Операции с использованием ранее сохраненных карт (COF) предусматривают первичную операцию, во время которой данные карты сохраняются, и последующие операции, которые осуществляются с использованием уже сохраненных ранее данных карты.

Первичная операция проводится **с обязательным получением согласия плательщика** на сохранение реквизитов карты для проведения последующих операций.

Первичная операция может быть:

- финансовой транзакцией с верификацией карты и последующей оплатой;
- регистрационной транзакцией с верификацией карты без последующей оплаты.

Первичная операция может быть проведена как с использованием обычной банковской карты, так и с использованием системы токенизации мобильных устройств, например, Apple Pay или Samsung Pay. Первичная операция COF проводится с верификацией одним из возможных способов (CVC2 и 3DS или с помощью мобильного устройства).

Повторные операции могут осуществляться после успешного проведения первичной операции с обязательным согласием плательщика на дальнейшее использование данных карты. Повторные операции проводятся **без процедуры повторной верификации**, если это позволяет протокол работы процессинга. Повторная верификация может быть включена по требованию процессинга или мерчанта, желающего защитить также и повторные транзакции.

**Примечание.** Если оплата проводится с использованием системы токенизации мобильных устройств (Apple Pay или Samsung Pay), то повторные операции будут аналогичны первичным, без дополнительных особенностей.

## <span id="page-0-1"></span>Операции CIT COF

⚠

Λ

Повторные операции могут быть инициированы плательщиком. Такие операции называются Customer Initialized Transaction (CIT).

Для реализации операций CIT COF в АПК Ассист используется сервис One Click.

Участвуя в программе, предприятие ведет базу своих клиентов, присваивая им уникальные номера (CustomerNumber), а система АПК Ассист хранит в зашифрованном виде номера банковских карт, соответствующих номерам клиентов (CustomerNumber) данного предприятия.

При оплате очередного заказа клиент получает предложение запомнить карту для следующих покупок с использованием сервиса One Click,

[Сервис One Click](https://docs.assist.ru/pages/viewpage.action?pageId=47153296) дает возможность постоянному клиенту предприятия совершать новые покупки без ввода данных карты, подтверждая оплату только указанием кода CVC2. Однако, для последующих покупок по сохраненной карте CVC2 обычно запрашиваться **не будет** (за исключением тех случаев, когда делаются специальные настройки по желанию мерчанта).

Для подключения предприятию возможности выполнения операций COF следует отправить соответствующую заявку в клиентский отдел по адресу [support@belassist.by.](mailto:support@belassist.by) В заявке должен присутствовать идентификатор предприятия (мерчанта) в системе – MerchantID.

Поскольку уникальные номера в базе клиентов магазина (CustomerNumber) генерируются и хранятся на стороне ω магазина, следует обратить особое внимание на защиту этих данных от взлома. Необходимо повысить защиту персональных данных на стороне магазина с помощью современных средств (двухфакторная аутентификация для клиентов при входе в ЛК магазина, повышенные требования к паролям клиентов по уровню защиты, периодическое обновление паролей клиентов и т.п.).

Если клиент согласился запомнить карту для следующих покупок, то при формировании заказа в АПК Ассист будет сгенерирован токен – уникальный идентификатор карты, который сохраняется в системе.

После завершения покупателем оплаты заказа на сервер предприятия методом HTTP POST или SOAP отправляется [сообщение с](https://docs.assist.ru/pages/viewpage.action?pageId=47153735)  [параметрами платежа](https://docs.assist.ru/pages/viewpage.action?pageId=47153735). При этом в списке отправляемых параметров платежа появляется дополнительный параметр:

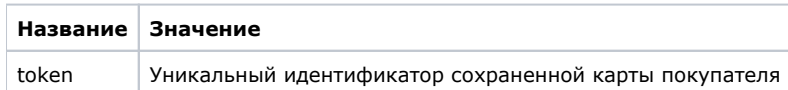

При формировании очередного заказа на сайте магазина можно осуществить стандартный переход на платежную страницу АПК Ассист для оплаты сохраненной ранее картой. В этом случае магазин должен передавать данные заказа с уникальным номером клиента, т.е. в дополнение к [списку параметров авторизационного запроса](https://docs.assist.ru/pages/viewpage.action?pageId=47153189), необходимо передавать параметр CustomerNumber. Все действия, связанные с оплатой сохраненной картой, выполняются на стороне АПК Ассист.

Если по каким-либо причинам магазину удобнее самостоятельно отображать предложение покупателю оплатить заказ ранее сохраненной картой (на своем сайте или в специализированном мобильном приложении), то для реализации операции CIT COF, необходимо воспользоваться сервисом передачи платежной информации [Token Pay,](https://docs.assist.ru/pages/viewpage.action?pageId=47153498)

Здесь следует обратить внимание на параметр *TokenType*, значение которого должно быть равно 5, а также на значение параметра *PaymentToken*, в котором должны содержаться уникальный номер клиента в базе данных магазина (CustomerNumber) и уникальный идентификатор сохраненной карты покупателя, полученный при первичной операции этого покупателя из АПК Ассист.

Платеж будет проведен как операция CIT COF по карте, сохраненной ранее при первичной оплате по данному токену данного покупателя.

Список параметров ответа аналогичен стандартному ответу [сервиса Token Pay.](https://docs.assist.ru/pages/viewpage.action?pageId=47153498)

Платеж будет проведен как операция CIT COF только в том случае, если для магазина в АПК Ассист настроен соответствующий процессинг. В противном случае операция завершится с ошибкой.

Если предприятие не будет использовать сервис передачи платежной информации Token Pay и полученную от АПК Ассист информацию о первичном платеже в виде токена для операции CIT COF, то последующие платежи для покупателя будут выполняться стандартно с использованием сервиса One Click.

## <span id="page-1-0"></span>Операции MIT COF

Λ

╱╲

Повторные операции могут быть также инициированы предприятием. Такие операции называются Merchant Initialized Transaction (MIT).

Для реализации операций MIT COF в АПК Ассист используются рекуррентные платежи.

Рекуррентные платежи используются в том случае, когда требуется периодическое списание средств с банковской карты клиента в счет предприятия – поставщика услуг. Это разного рода подписки – оплата хостинга, мобильного телефона, доступа к ресурсам и т. п. Метод удобен для пользователя, так как данные карты вводятся клиентом один раз при первом платеже.

В отличие от рекуррентных платежей, суммы платежей MIT COF, а также интервалы, через которые они выполняются, не фиксируются. Таким образом, предприятие может инициировать платеж на необходимую сумму в любой момент времени (например, в случае обнуления баланса какой-либо услуги).

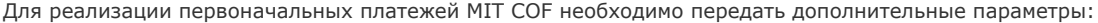

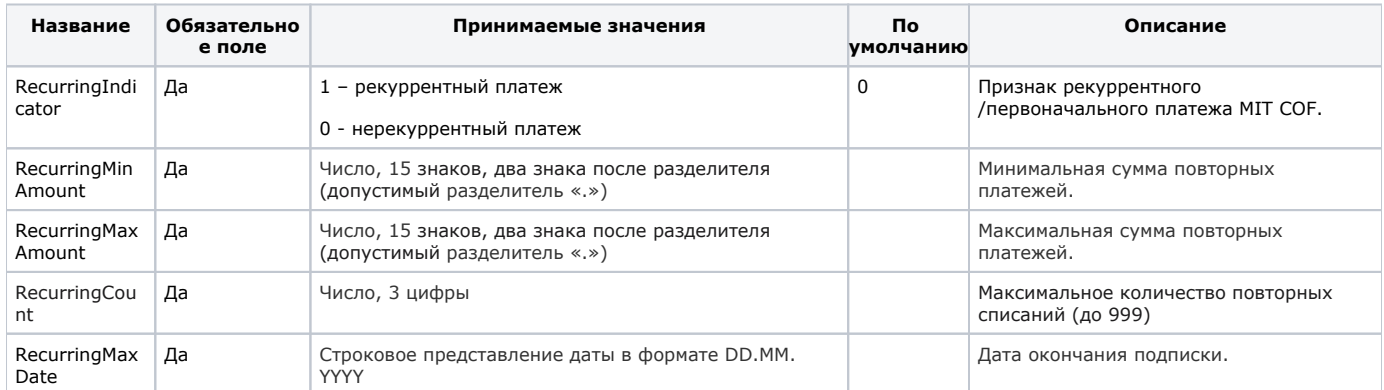

Платеж будет проведен как операция MIT COF только в том случае, если для магазина в АПК Ассист настроен соответствующий процессинг. В противном случае операция будет проведена как обычный рекуррентный платеж.

Предприятие может инициировать последующие платежи через запрос к веб-сервису системы АПК Ассист (описание параметров инициирующего авторизационного запроса и веб-сервиса для последующих платежей см. в соответствующем разделе).

## <span id="page-2-0"></span>Дополнительные веб-сервисы для СОГ

### <span id="page-2-1"></span>Получение списка токенов карт клиента

Веб-сервис позволяет предприятию получать список токенов карт по уникальному идентификатору своего клиента.

Для обращения к веб-сервису необходимо отправить запрос методом POST на сервер ASSIST по адресу: https://<SERVER\_NAME> /pay/oneclick/v1/token.cfm с параметрами в формате JSON.

#### Входные параметры сервиса:

Λ

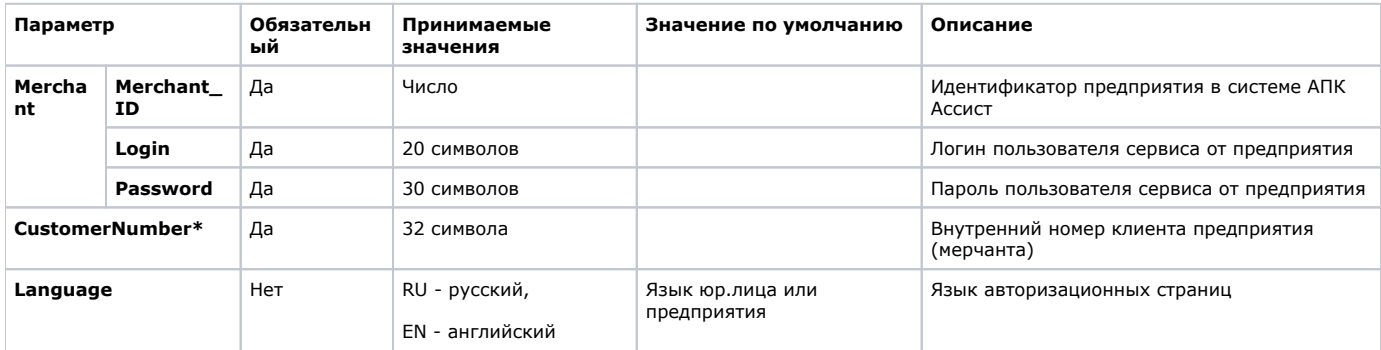

\*Следует обратить внимание на то, что параметр подвергается валидации согласно правилам,

#### Пример запроса:

```
POST https://<SERVER-NAME>/pay/oneclick/v1/token.cfm
POST data: { "merchant ": { "merchant_id": "452739", "login": "LOGIN", "password": "PASSWORD"}, "customernumber": "
1234", "language": "RU"}
```
Ответ также передается в формате JSON и содержит следующие параметры.

#### Перечень возвращаемых параметров:

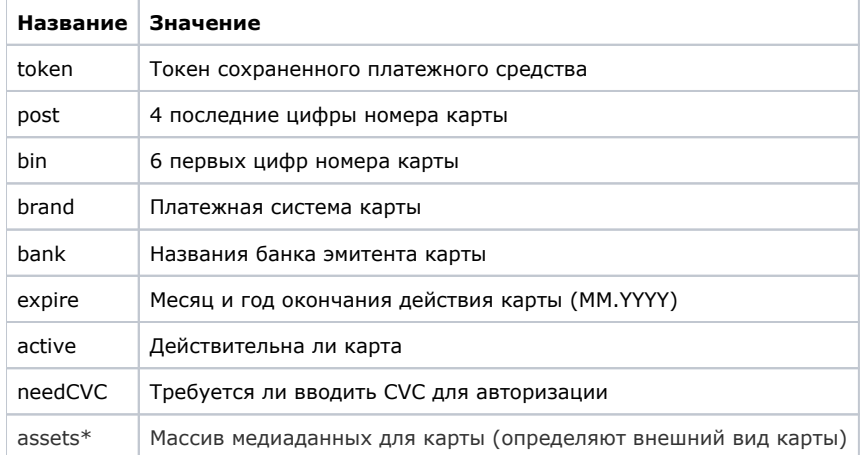

\*Если АПК Ассист не располагает медиаданными для карты, то в ответе этот параметр возвращается с пустым значением.

Содержание массива медиаданных

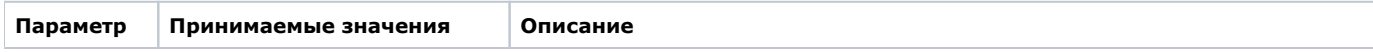

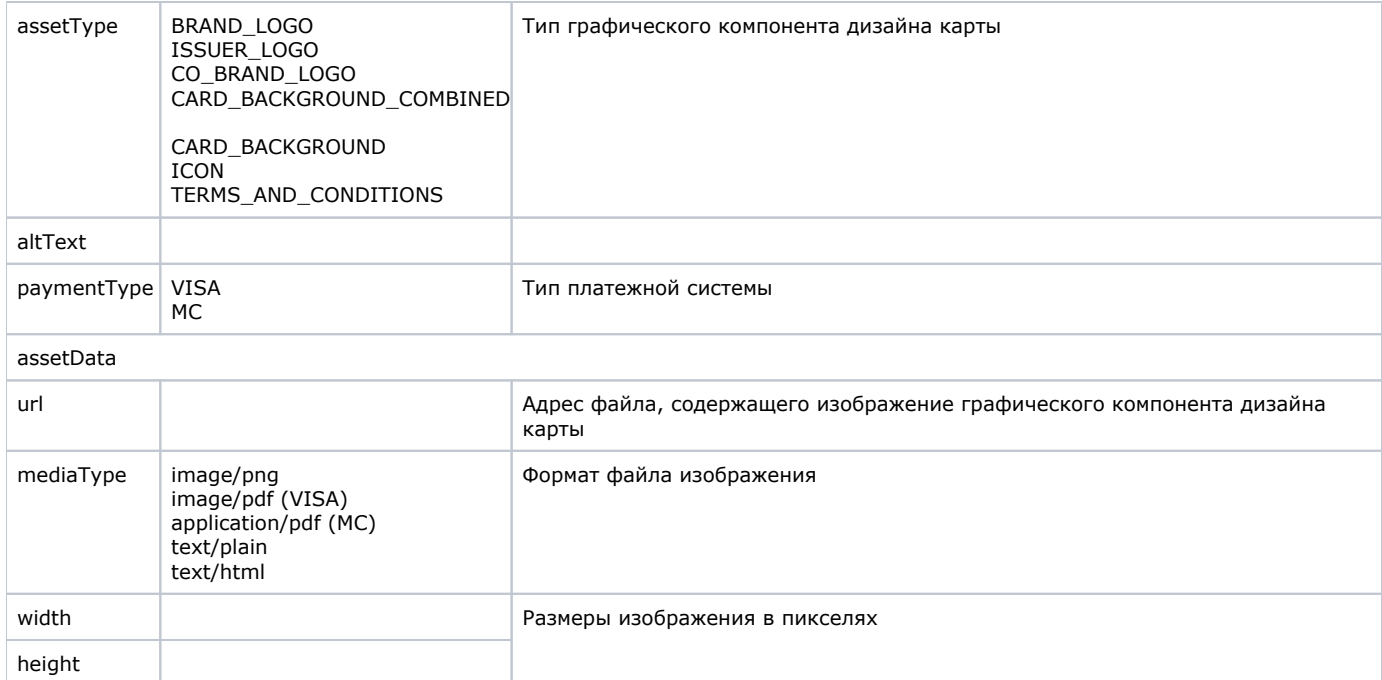

В случае ошибки сервис возвращает данные об ошибке в формате JSON {"fault":{"detail":"<текст ошибки>","faultcode":[<первый](https://docs.assist.ru/pages/viewpage.action?pageId=47153861)  [код>](https://docs.assist.ru/pages/viewpage.action?pageId=47153861),"faultstring":[<второй код](https://docs.assist.ru/pages/viewpage.action?pageId=47153861#id--second)>}}.

#### **Пример ответа для случая, когда у клиента сохранено несколько карт:**

```
[{"expire":"12.2025","token":"49D902C6-1CCF-4605-9228-11D0E8115C77","bank":"","brand":"VISA","bin":412362,"
active":true,"needCVC":false,"post":"0028","assets":[{"assetType":"ICON","altText":"cardSymbol","paymentType":"
VISA","assetData":[
{"url":"https://emvts-test-assets.s3.amazonaws.com/A5/VISA/aa3dcd69e8e8407fa2a59a1956994610/w100_h100.png","
mediaType":"image/png","width":100,"height":100}
]},{"assetType":"CARD_BACKGROUND","altText":"digitalCardArt","paymentType":"VISA","assetData":[
{"url":"https://emvts-prod-assets.s3.eu-north-1.amazonaws.com/B5/VISA/fa0ff42cfa9e41b09ae8c2899d61394a
/w1536_h969.png","mediaType":"image/png","width":1536,"height":969}
]}]},{"expire":"12.2025","token":"4D7F0B0D-B701-47B0-779A-BB0CB5F25A14","bank":"","brand":"MasterCard","bin":
518615,"active":true,"needCVC":false,"post":"1030","assets":[{"assetType":"BRAND_LOGO","altText":null,"
paymentType":"MC","assetData":[
{"url":"https://emvts-test-assets.s3.amazonaws.com/A5/MC/3789637f-32a1-4810-a138-4bf34501c509/w0_h0.pdf","
mediaType":"image/pdf","width":null,"height":null}
]},{"assetType":"ICON","altText":null,"paymentType":"MC","assetData":[
{"url":"https://emvts-prod-assets.s3.eu-north-1.amazonaws.com/B5/MC/a7556277-51e9-4ef1-b503-dd8989e7a8bf
/w100_h100.png","mediaType":"image/png","width":100,"height":100}
]},{"assetType":"CARD_BACKGROUND_COMBINED","altText":null,"paymentType":"MC","assetData":[
{"url":"https://emvts-prod-assets.s3.eu-north-1.amazonaws.com/B5/MC/eb50276e-7e28-4cd1-9b95-c8dfbe595db6
/w1536_h969.png","mediaType":"image/png","width":1536,"height":969}
]},{"assetType":"ISSUER_LOGO","altText":null,"paymentType":"MC","assetData":[
{"url":"https://emvts-prod-assets.s3.eu-north-1.amazonaws.com/B5/MC/de7ce012-641e-450c-8b4f-a65d78062999
/w1372_h283.png","mediaType":"image/png","width":1372,"height":283}
]}]}]
```
#### **Пример ответа для случая, когда для карты отсутствуют медиаданные:**

[{"expire":"12.2025","token":"91720736-CF93-469C-63A0-E5859815D6BA","bank":"Bank USA","brand":"MasterCard"," bin":546792,"active":true,"needCVC":false,"post":"4128","assets":[]}]

#### <span id="page-3-0"></span>**Удаление сохраненной карты (токена) клиента предприятия**

Веб-сервис позволяет предприятию удалить токен карты по уникальному идентификатору своего клиента.

Для обращения к веб сервису необходимо отправить запрос методом POST на сервер ASSIST по адресу: https://<SERVER\_NAME> /pay/oneclick/v1/rem\_token.cfm с параметрами в формате JSON.

#### Входные параметры сервиса:

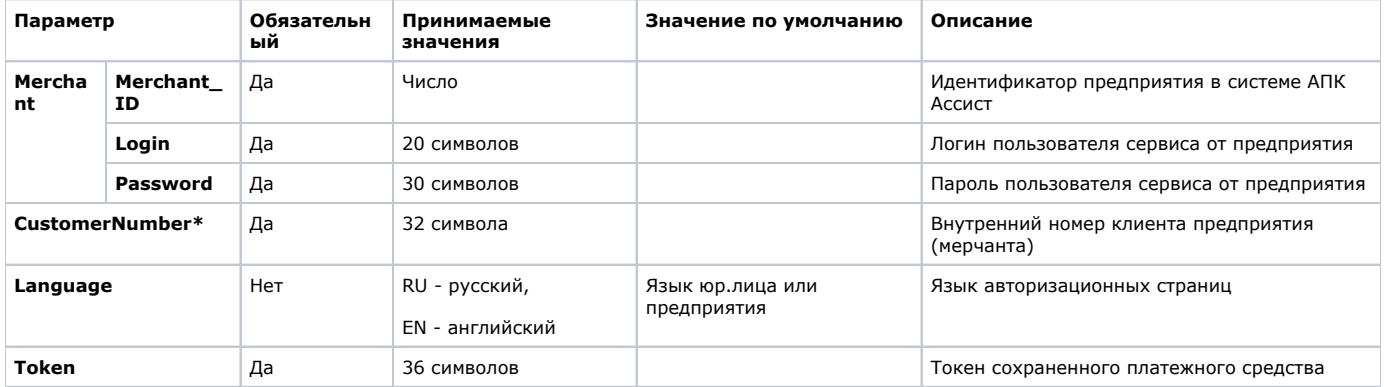

\*Следует обратить внимание на то, что параметр подвергается валидации согласно правилам.

#### Пример запроса:

```
POST https://<SERVER-NAME>/pay/oneclick/v1/rem_token.cfm
POST data: { "merchant ": { "merchant_id": "452739", "login": "LOGIN", "password": "PASSWORD"}, "token": "54F5A3DE-4B47-
4B40-03B5-7FF992D6B401", "language": "RU", "customernumber":"1234"}
```
Ответ также передается в формате JSON с сообщением о том, что токен удален.

#### Пример ответа:

 ${ \verb|{}"message": "Token 33479991-B4E5-40FE-D9ED-EDC94BA7FA14 is removed" }$ 

В случае ошибки сервис возвращает данные об ошибке в формате JSON {"fault": {"detail": "<текст ошибки>", "faultcode":<первый код>,"faultstring": < второй код>}}.

Наверх